## **How To: Find Registration Date/Time**

**Step 1.** On the main CU Denver page, click into UCDAccess via Quick Links in the top right corner:

|                  |                                      | Quick Links ▼                     |
|------------------|--------------------------------------|-----------------------------------|
| <b>Tools</b>     | <b>Schools and Colleges</b>          |                                   |
| Webmail          | <b>CU Denver</b>                     | <b>CU Anschutz Medical Campus</b> |
| <b>UCDAccess</b> | College of Architecture and Planning | School of Dental Medicine         |
| Canvas           | College of Arts and Media            | Graduate School                   |
| Directory        | <b>Business School</b>               | School of Medicine                |

**Step 2.** Click the Student Center tab and the All Student Functions option:

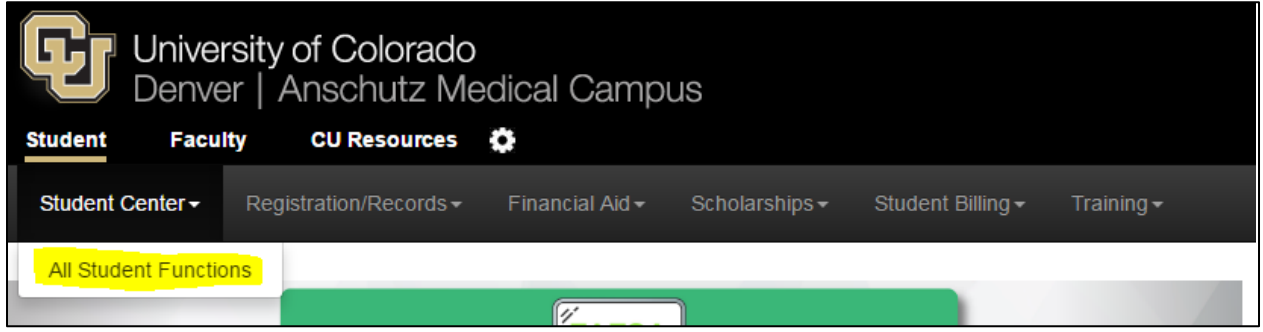

**Step 3.** Click on the Register for Classes button:

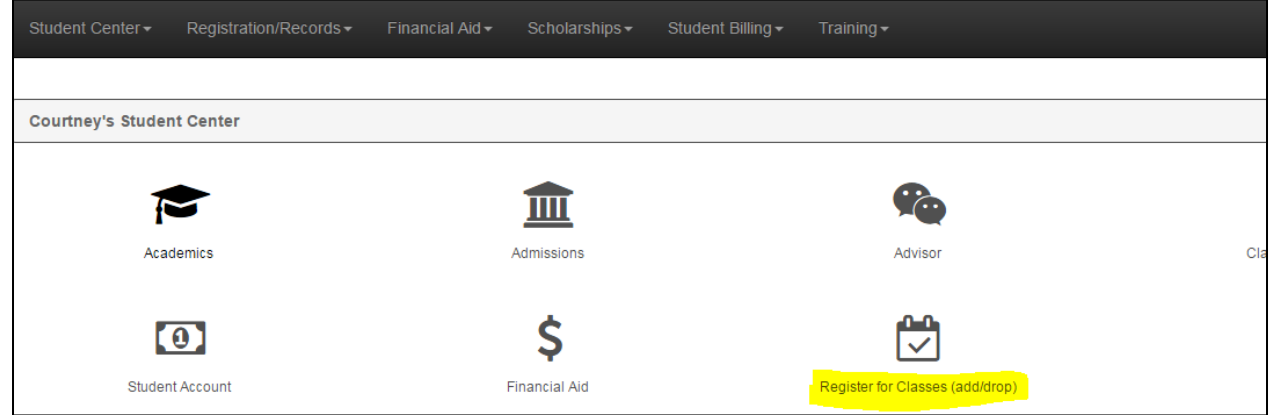

**Step 4.** Select the Open Enrollment Dates box. From here, you will select the term you'll be registering for and will then be able to see your specific date and time to enroll.

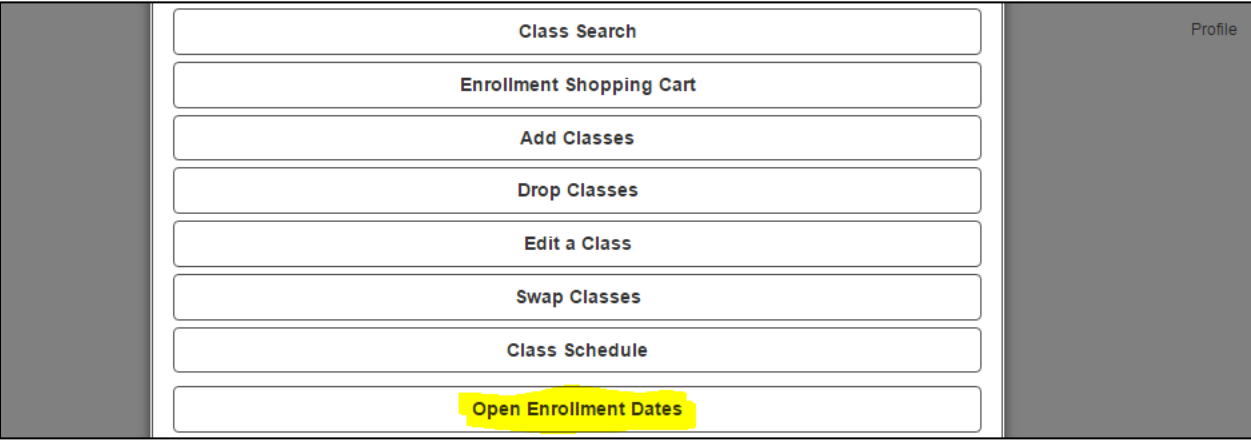